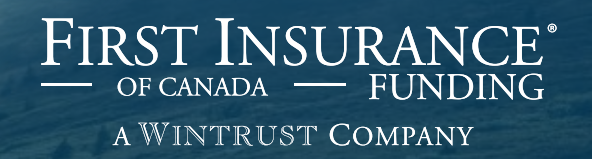

# FirstInSite Enhanced™

Renewals and Additional Premiums

## **Topics covered in this guide:**

1. Renewals

# Agenda

2. Additional Premiums (Endorsements)

3. Tips

# Login

### › Click on the **First InSite Enhanced**™ **login button**

firstinsurancefunding.ca

- › Login with your user name (email address) and password
- › Select **Renewals**

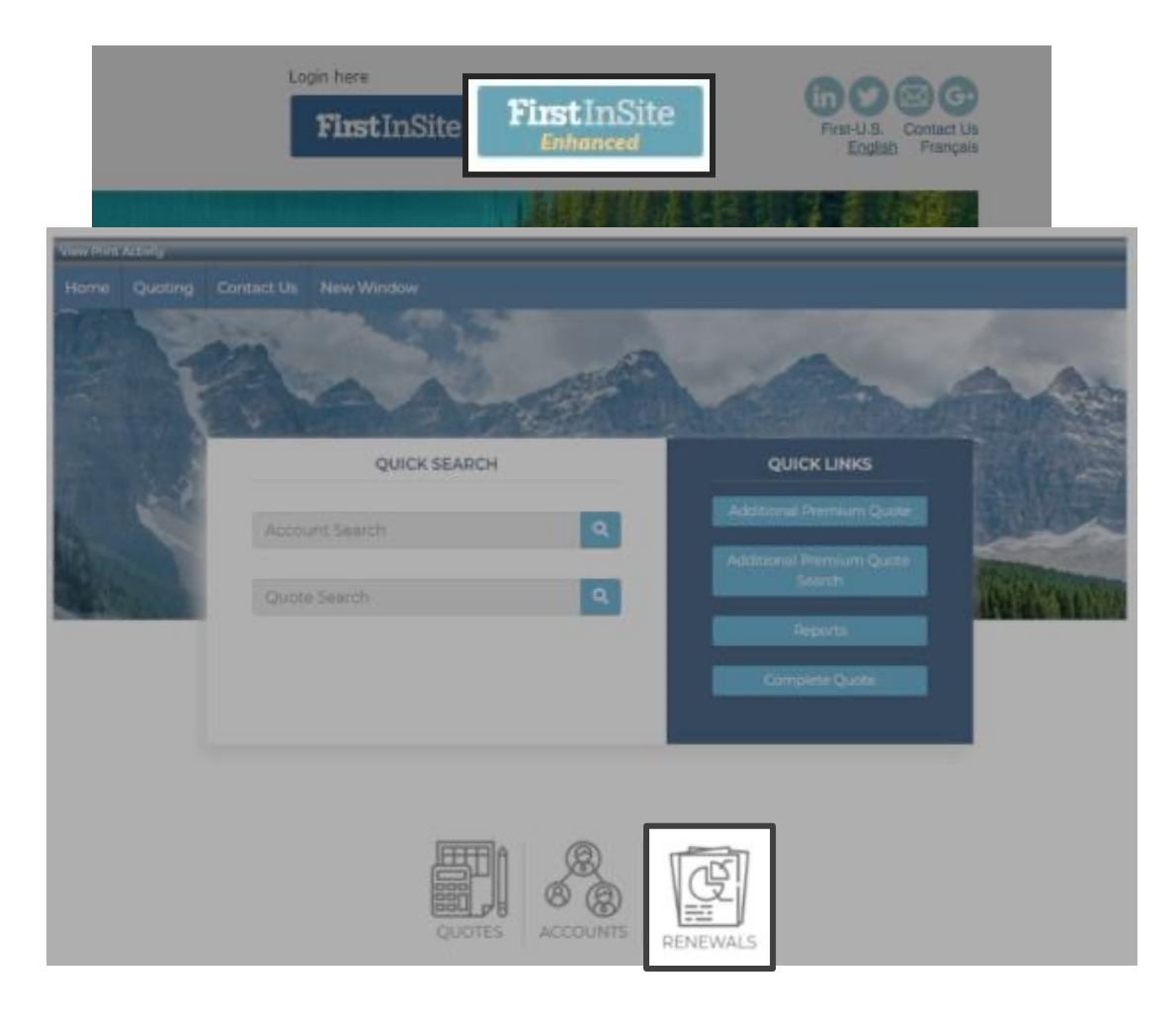

› Enter an account number or name and click **Search** to retrieve the loan

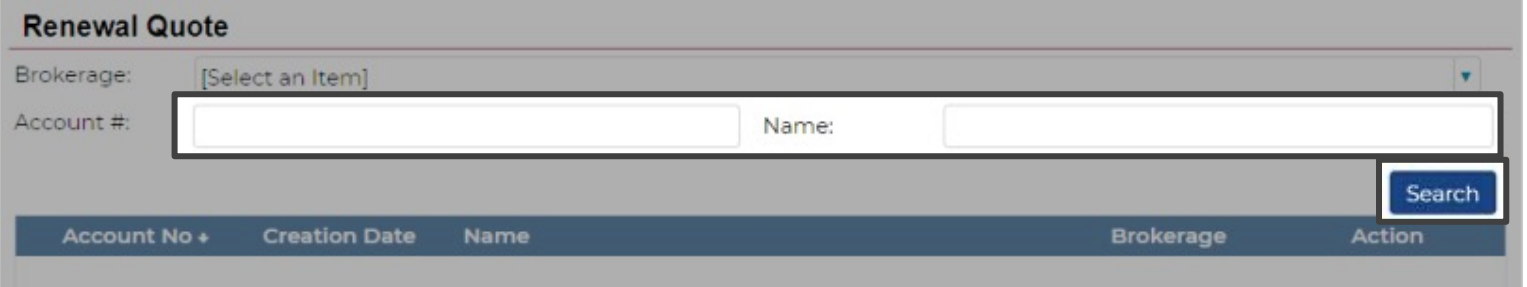

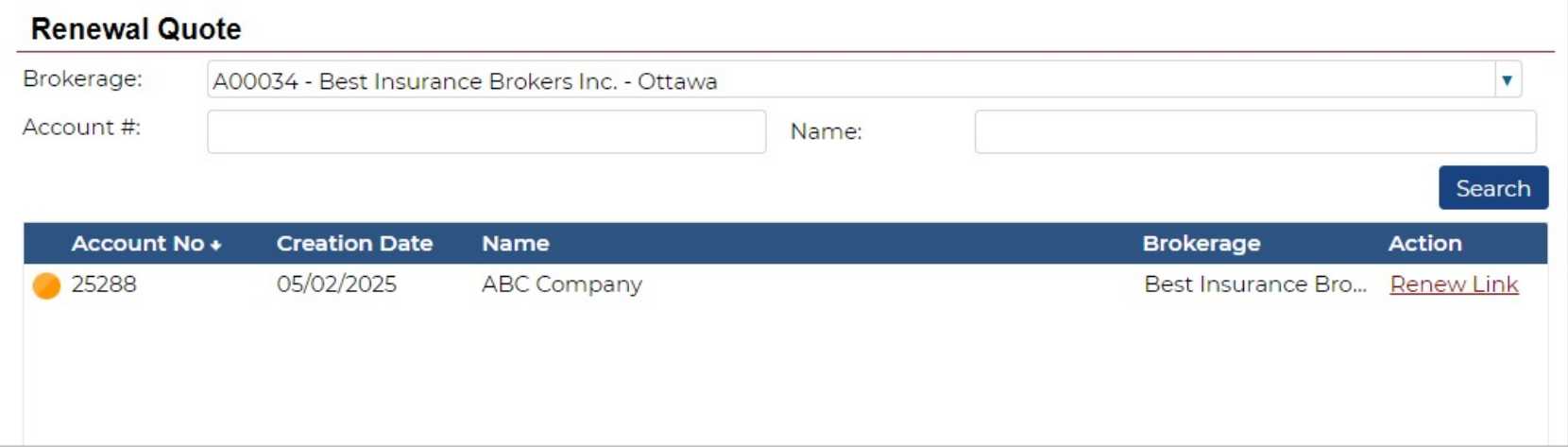

#### › Review insured's details

› Review rates

› Review General Loan Information and click **Next**

**TIP:** You can opt to send email notifications to customers by clicking the check box and entering an email address

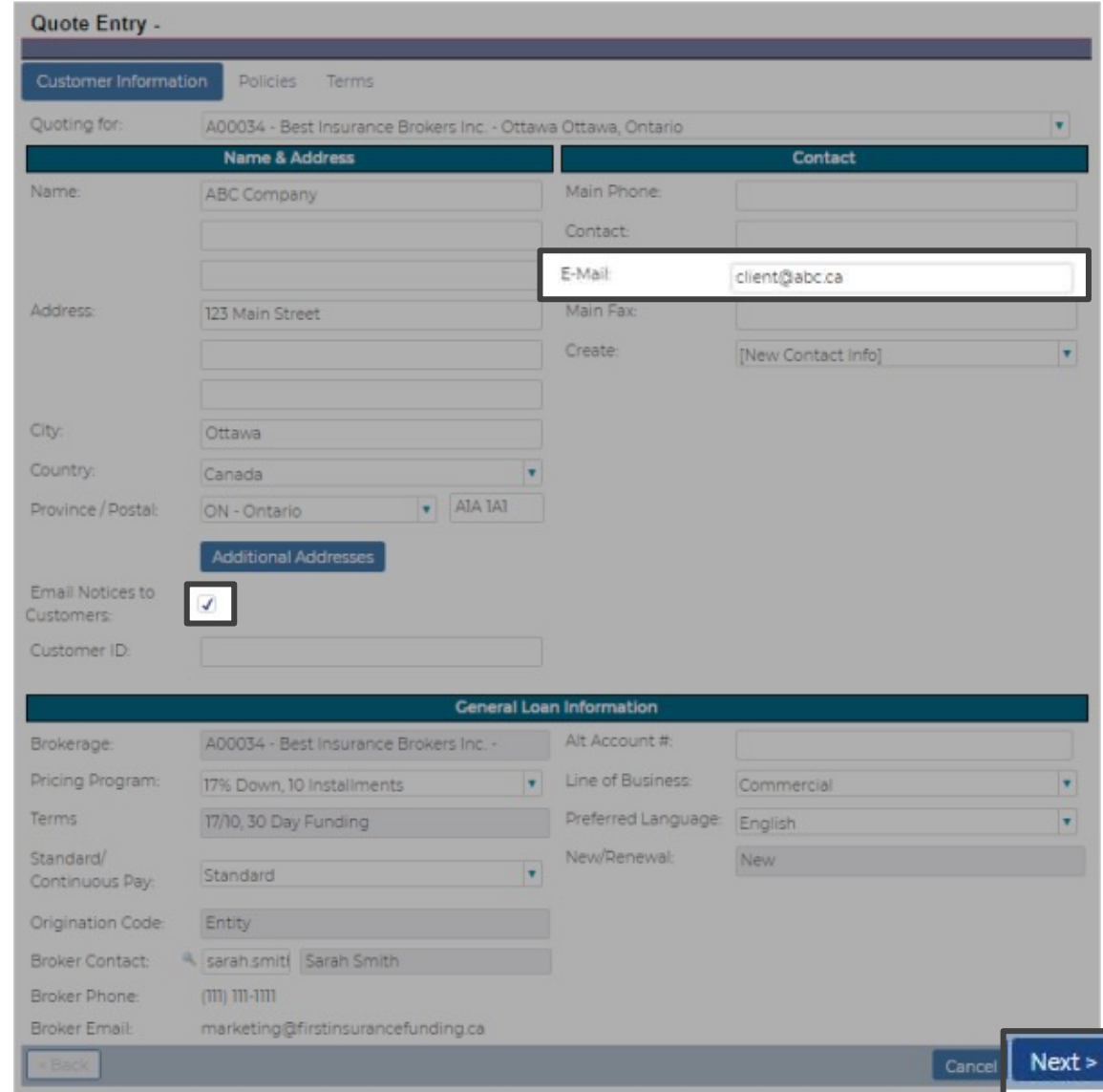

- › Update policy number and carrier information, if necessary
- › Enter the effective date
- › Update premium amount, fees and taxes, if required

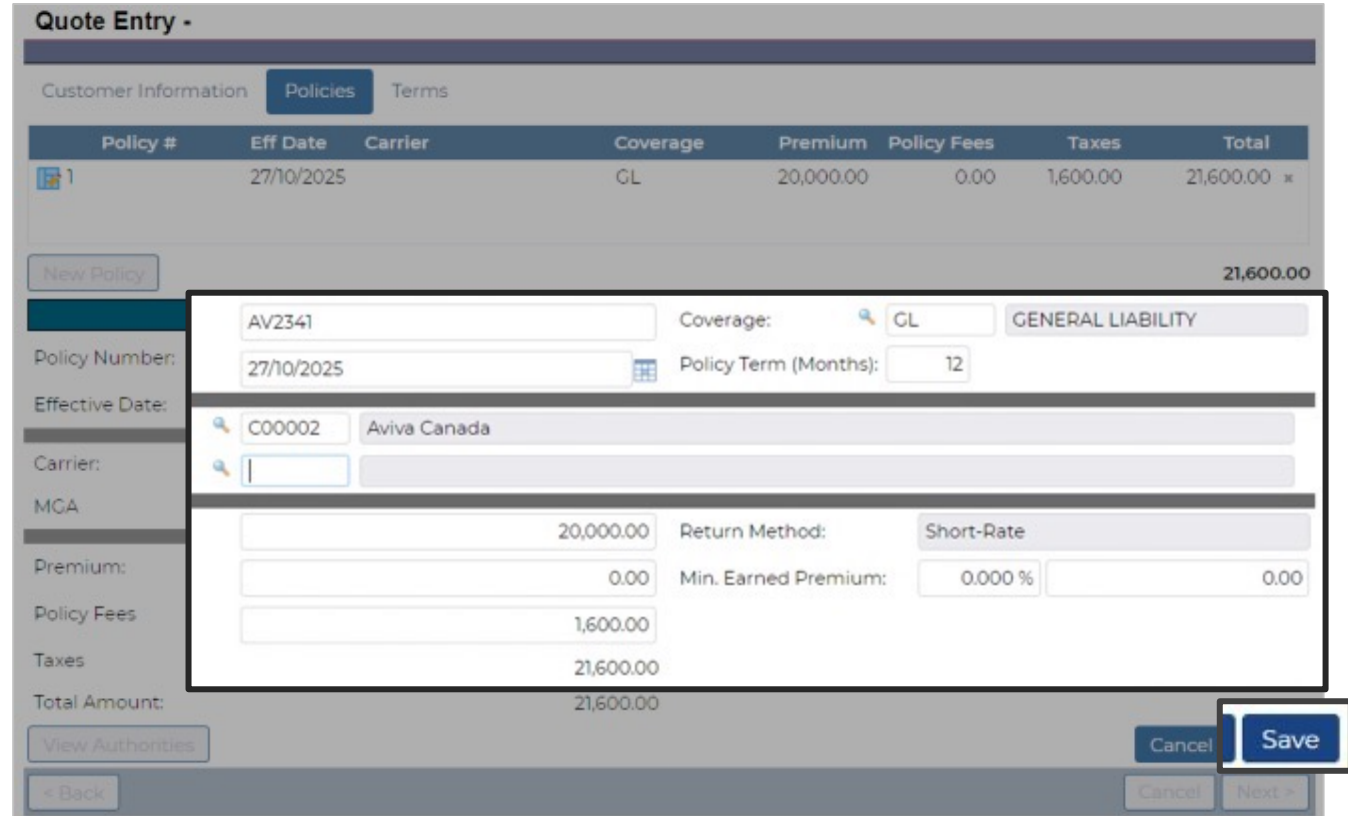

› Select **Save**

- › Review all policies listed at top
- › Click **Next** to continue

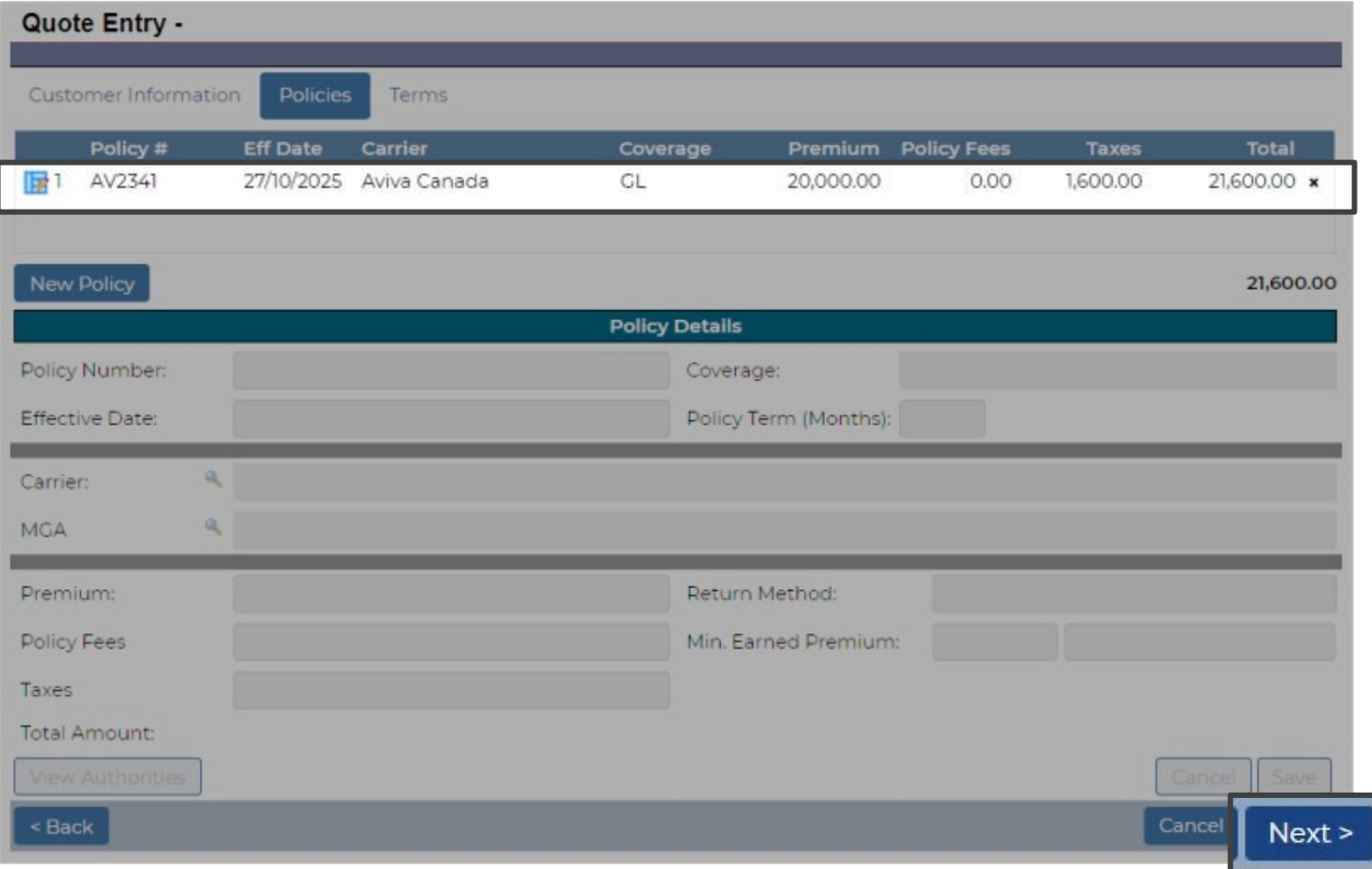

- › Review first payment due date and change if necessary
- › Enter any applicable broker fees and hit **Recalculate**
- › Review financial info and hit **Save**

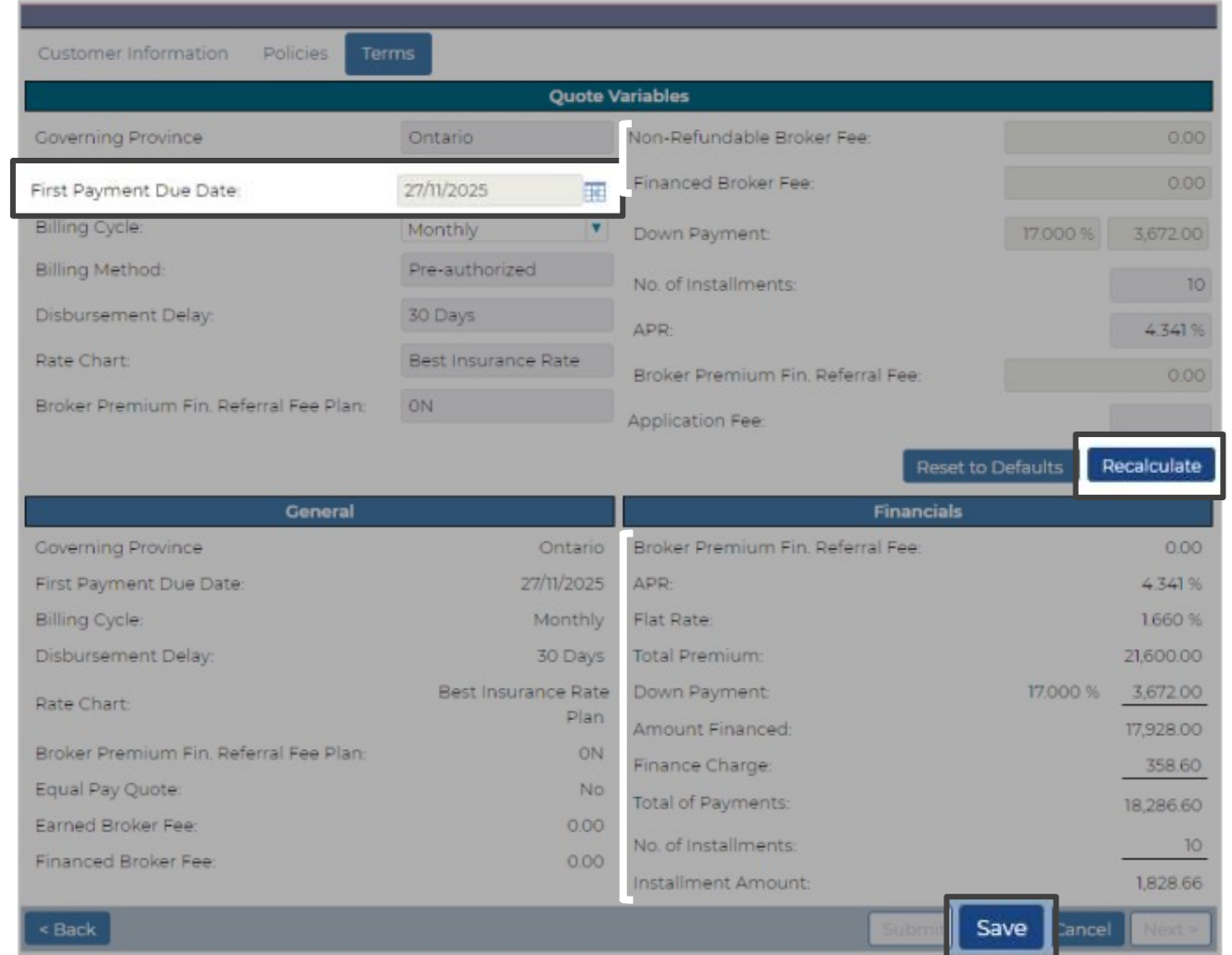

#### › Confirm information is correct and click **Submit**  to proceed with Renewal submission.

**TIP:** Our renewal contracts are evergreen – no signatures required

#### Customer Information Summary **Documents Policies Terms** Quote Variables Governing Province Non-Refundable Broker Fee:  $0.00$ Ontario First Payment Due Date: 27/11/2025 Financed Broker Fee:  $0.00$ **Billing Cycle:** Monthly Down Payment: 17,000 % 3,672.00 **Billing Method:** Pre-authorized No. of Installments:  $10<sup>1</sup>$ Disbursement Delay: 30 Days APR: 4.341% Rate Chart: Best Insurance Rate Broker Premium Fin, Referral Fee:  $0.00$ Broker Premium Fin. Referral Fee Plan: ON Application Fee: General **Financials Governing Province** Ontario Broker Premium Fin, Referral Fee:  $0.00$ First Payment Due Date: 27/11/2025 APR: 4.341% **Billing Cycle:** Monthly Flat Rate: 1,660 % Disbursement Delay: **Total Premium:** 21,600.00 30 Days Best Insurance Rate Down Payment: 17,000 % 3,672.00 Rate Chart: Plan Amount Financed: 17,928.00 Broker Premium Fin. Referral Fee Plan: ON Finance Charge: 358.60 Equal Pay Quote: No Total of Payments: 18,286.60 Earned Broker Fee:  $0.00$ No. of Installments: 10 Financed Broker Fee:  $0.00$ Installment Amour 1,828,66 Payment Options Submit Close

Quote - 151662 - ABC Company

- $\rightarrow$  Should the insured wish to review the renewal terms, a PFA can be generated on the Documents tab
- › Select PFA from the drop down menu and click **Now...**
- › Another window will open with a PDF of the renewal document

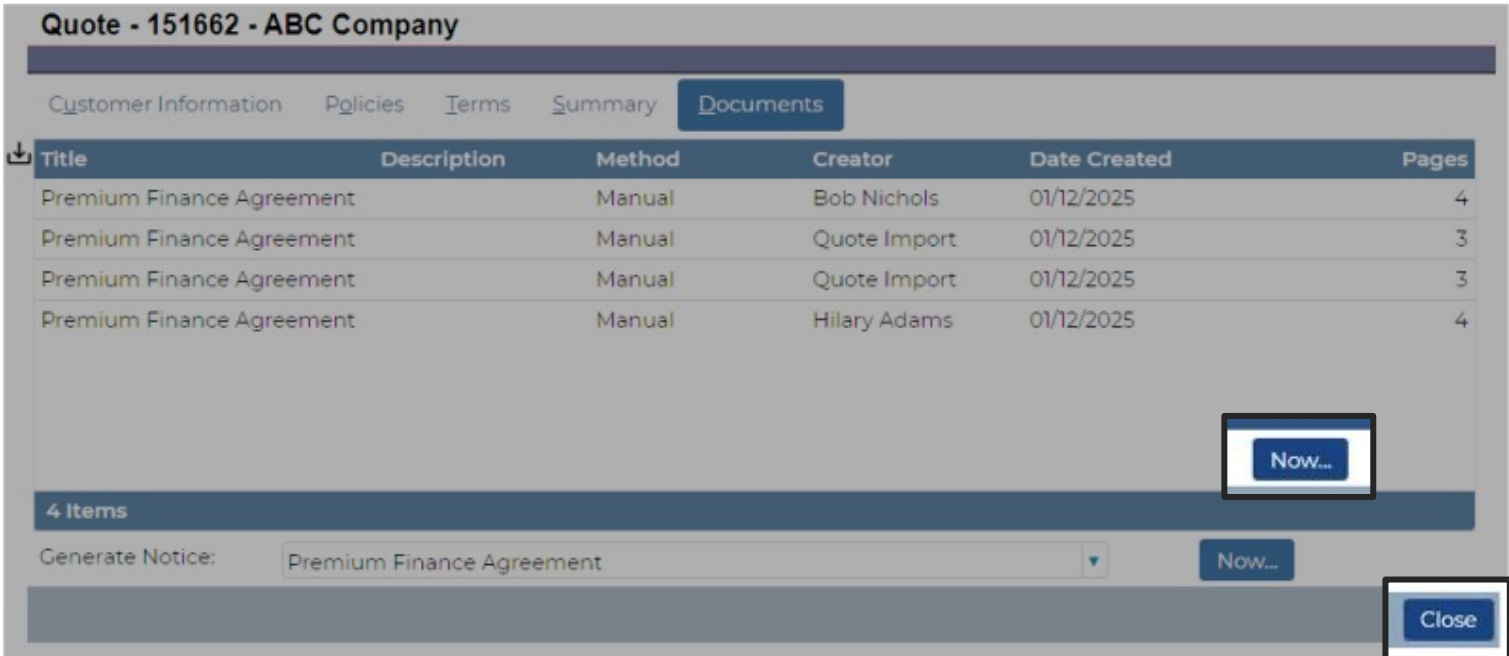

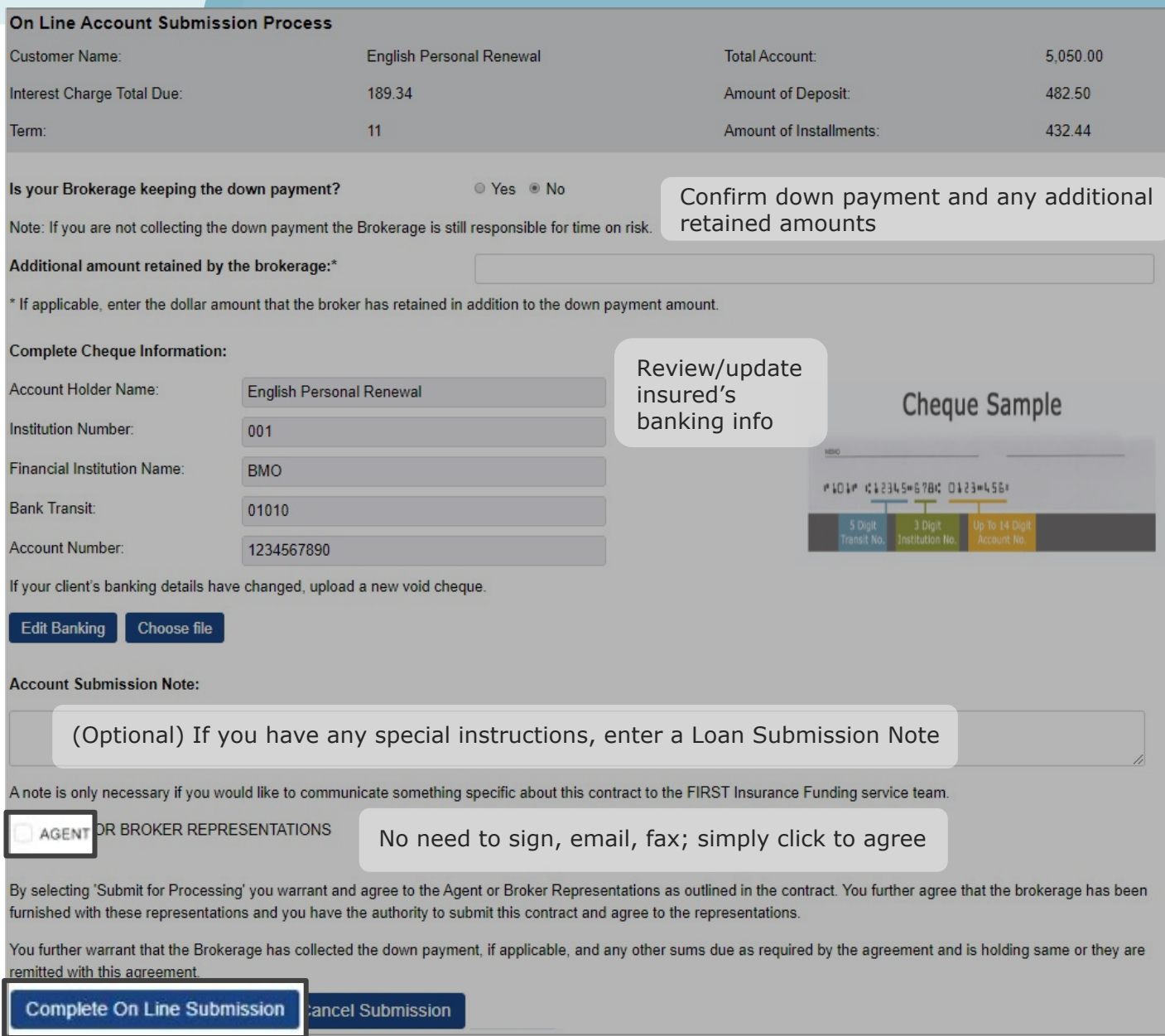

#### Click **Complete On Line Submission**

## Confirmation

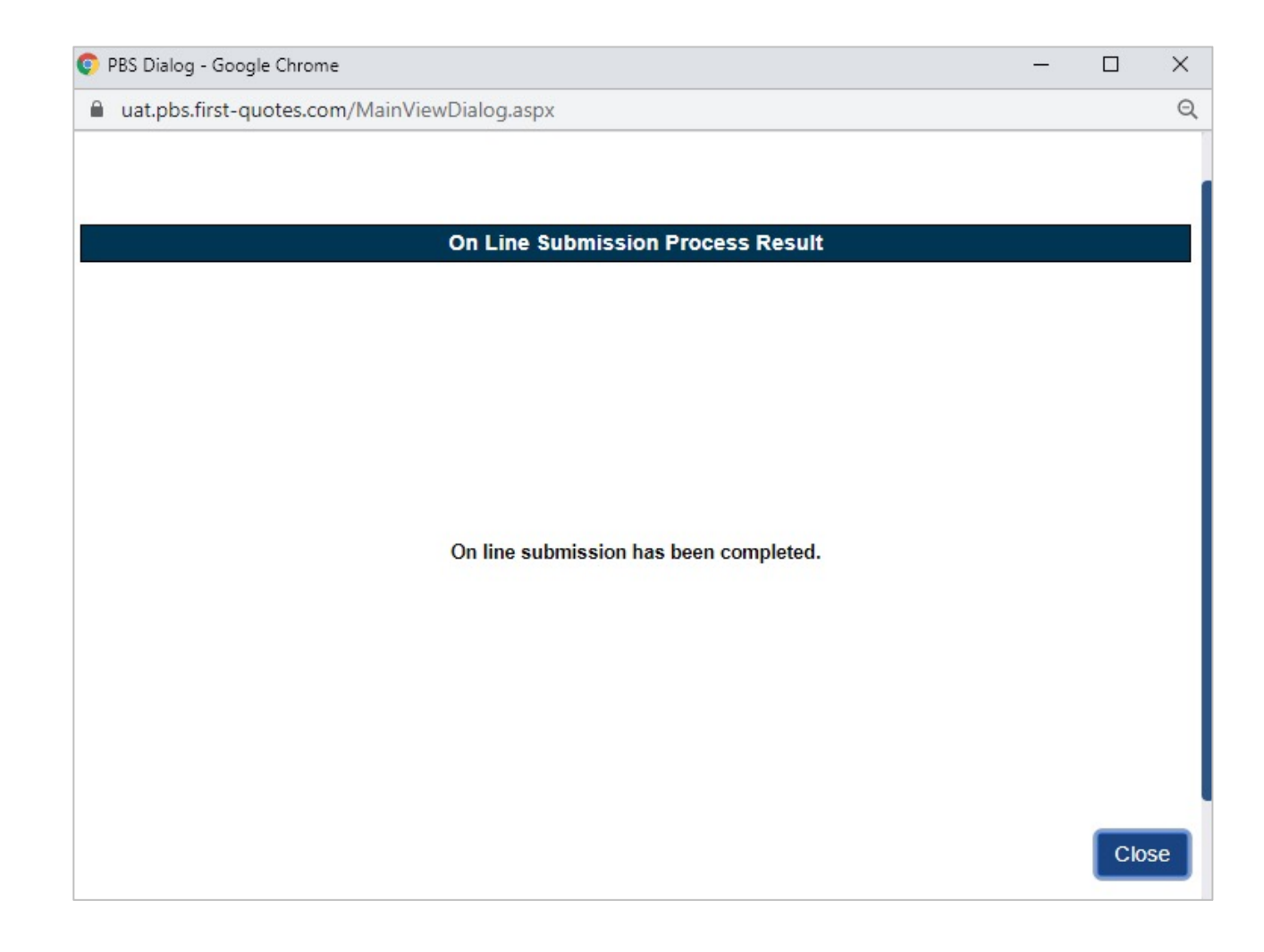

## Additional Premium

› Select **Additional Premium Quote**  from the main page

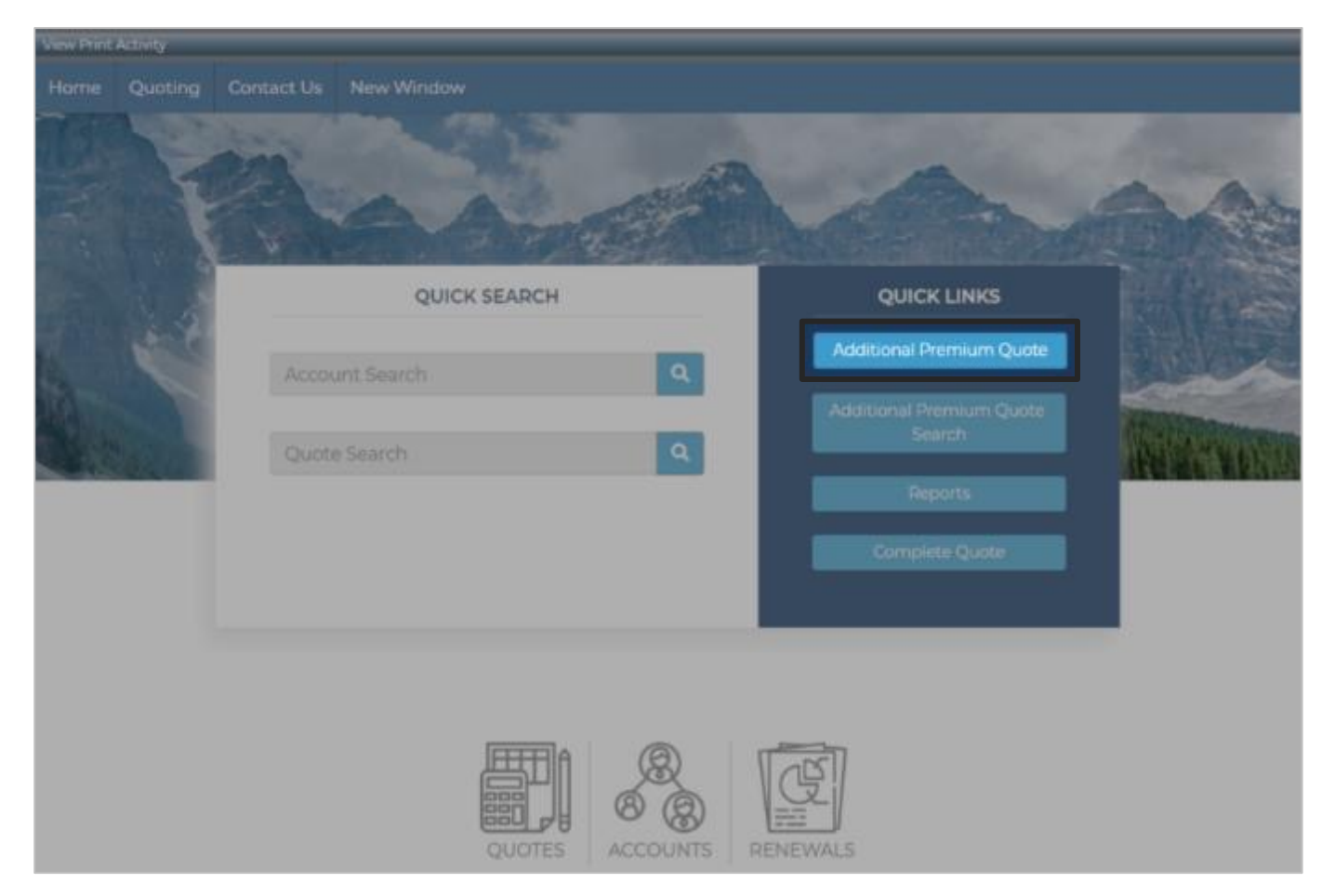

- › Enter in search criteria and click **Search**
- › Click on the account you want to endorse

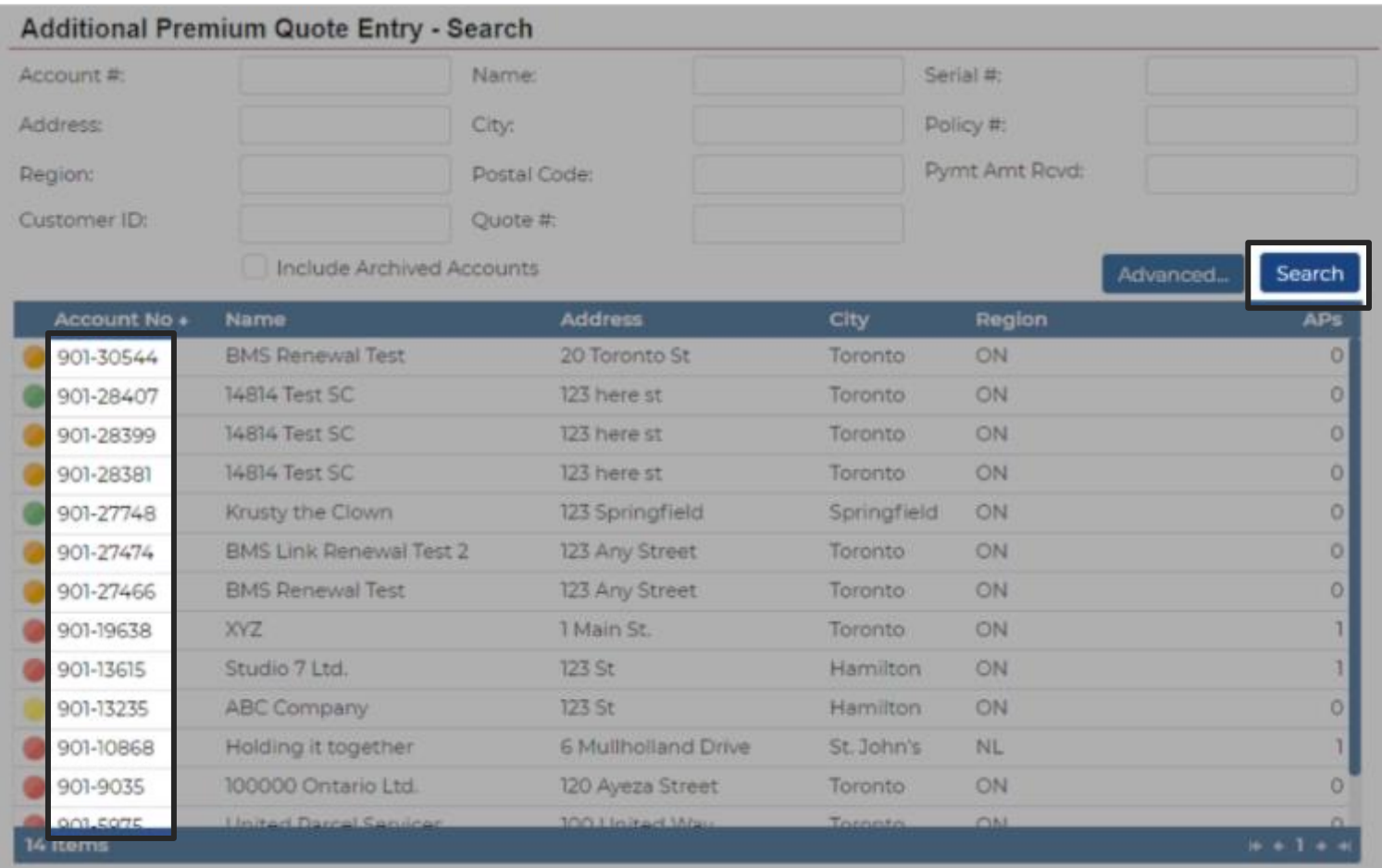

### › Click **Next**

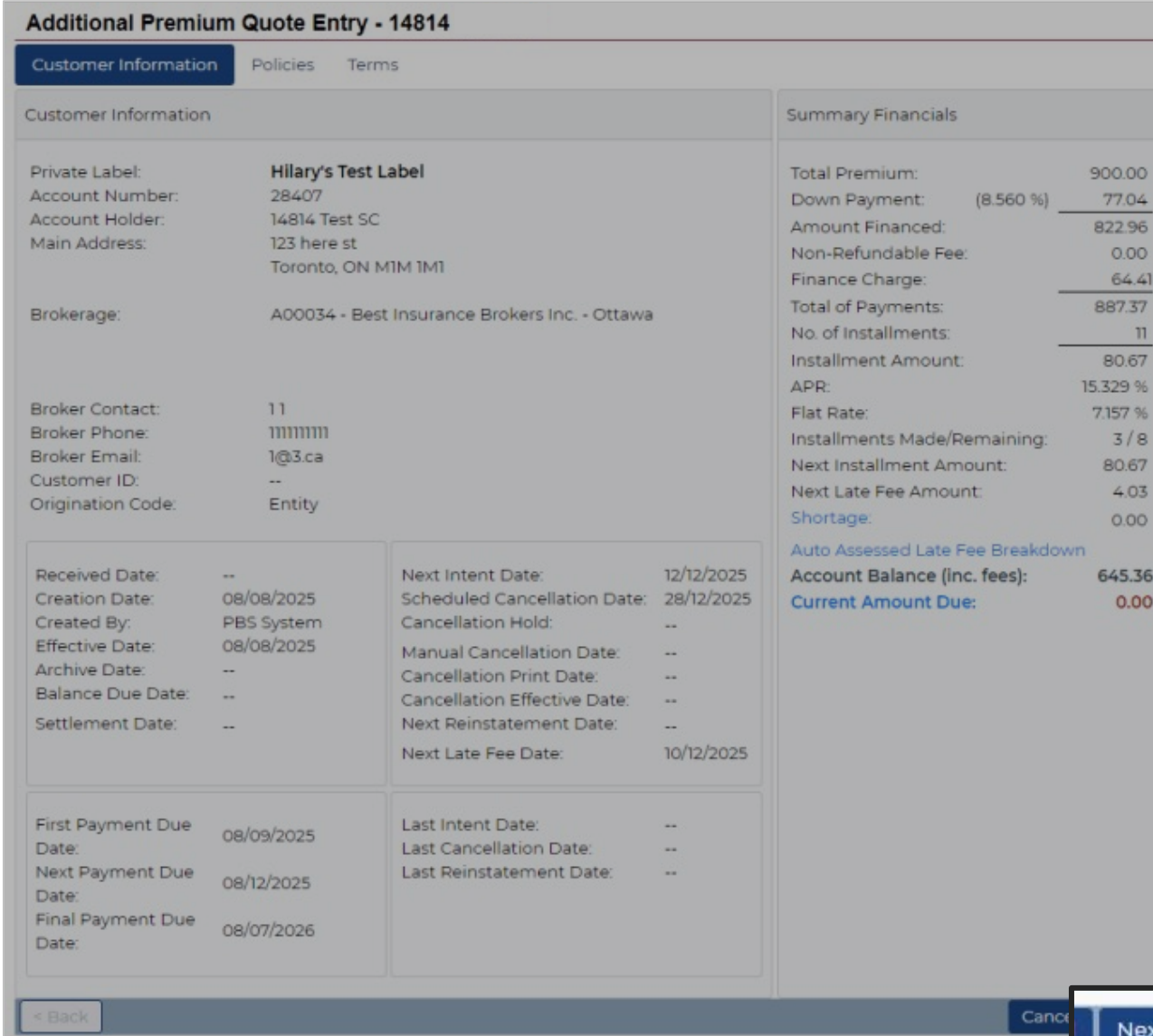

#### › Click on **New Policy** or **Add AP to existing policies**

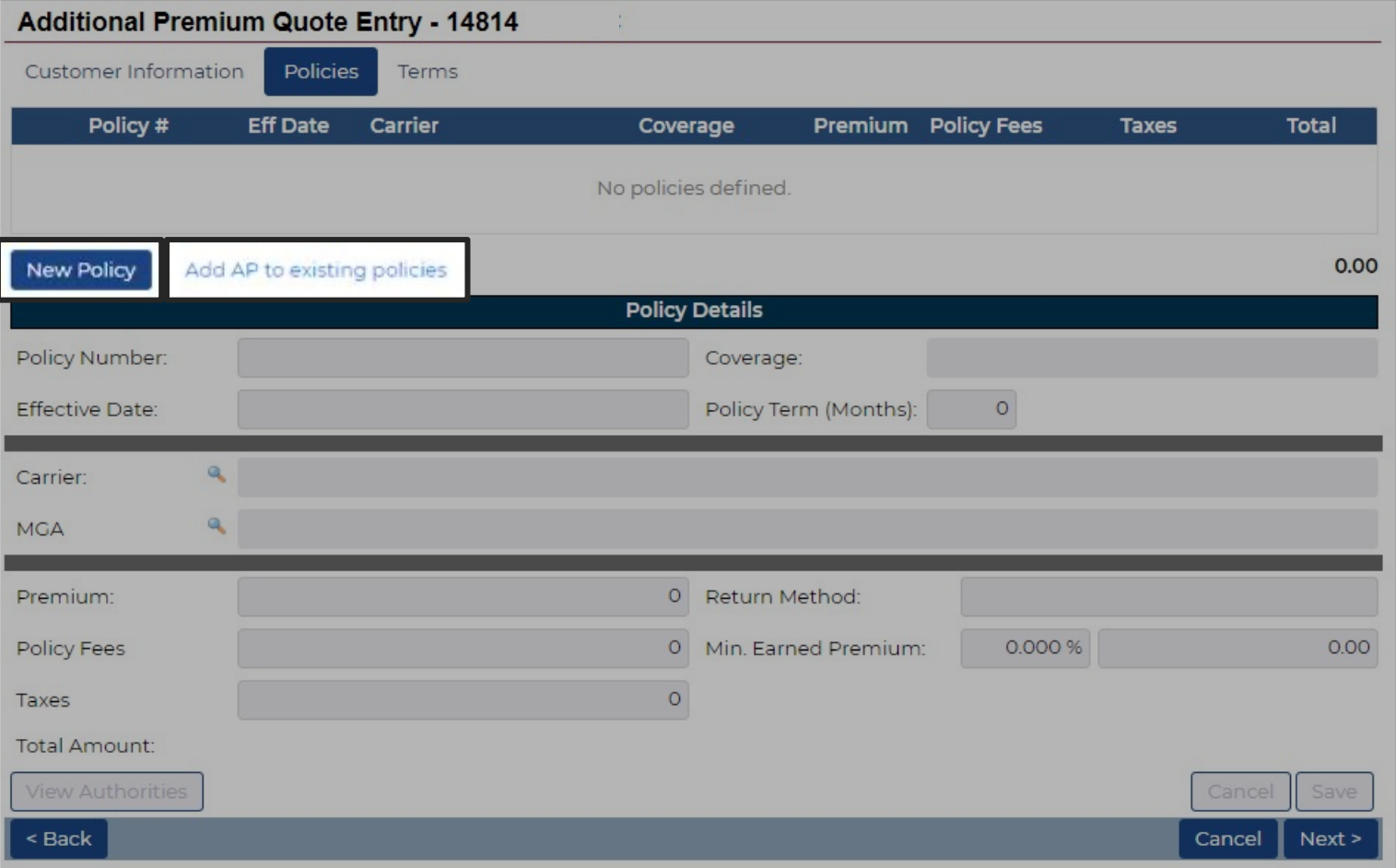

## New Policy

› To add an additional policy enter the policy details the same way you would during a quote

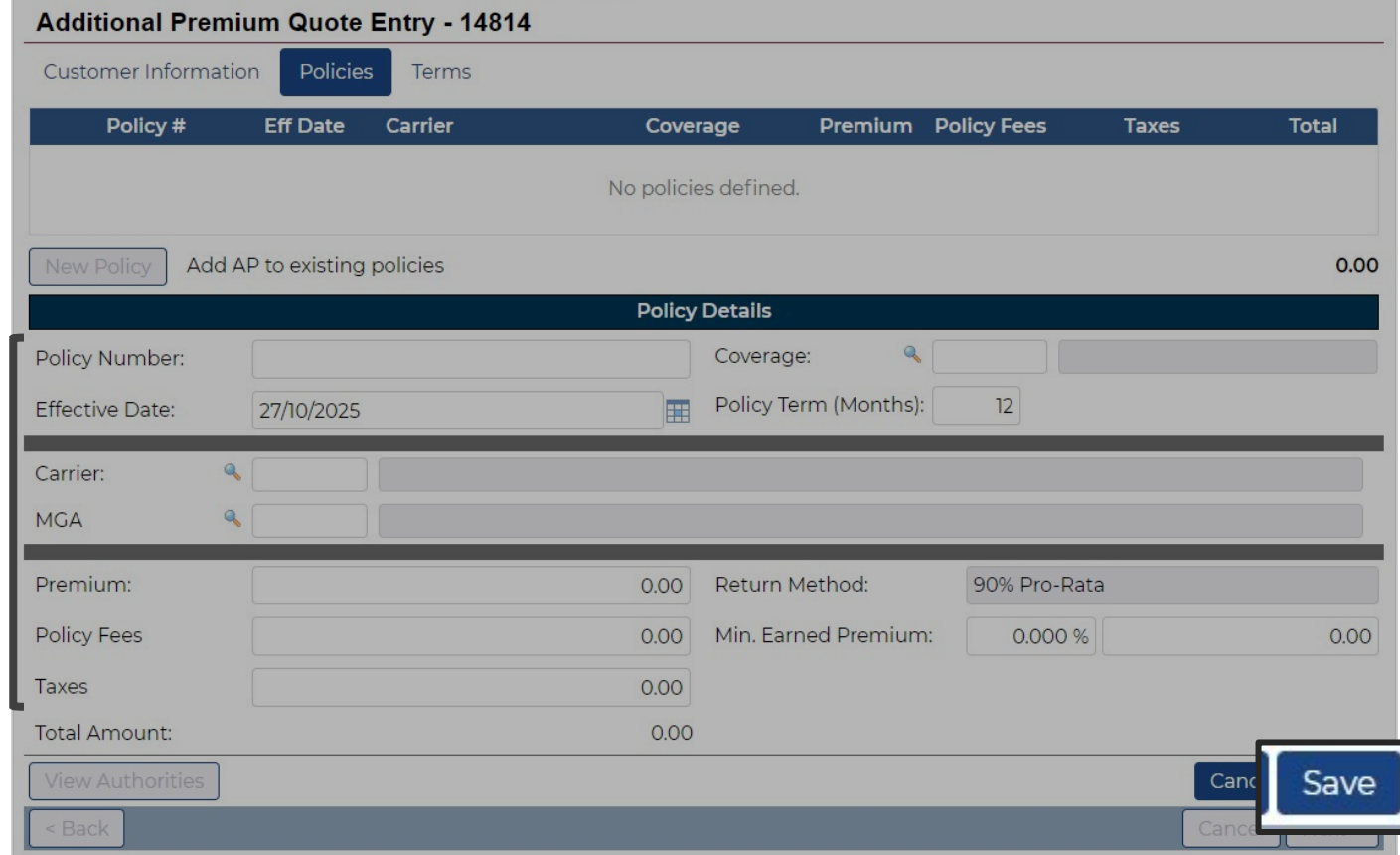

## Add AP to existing Policy

› To edit a policy, select the policy you wish to endorse

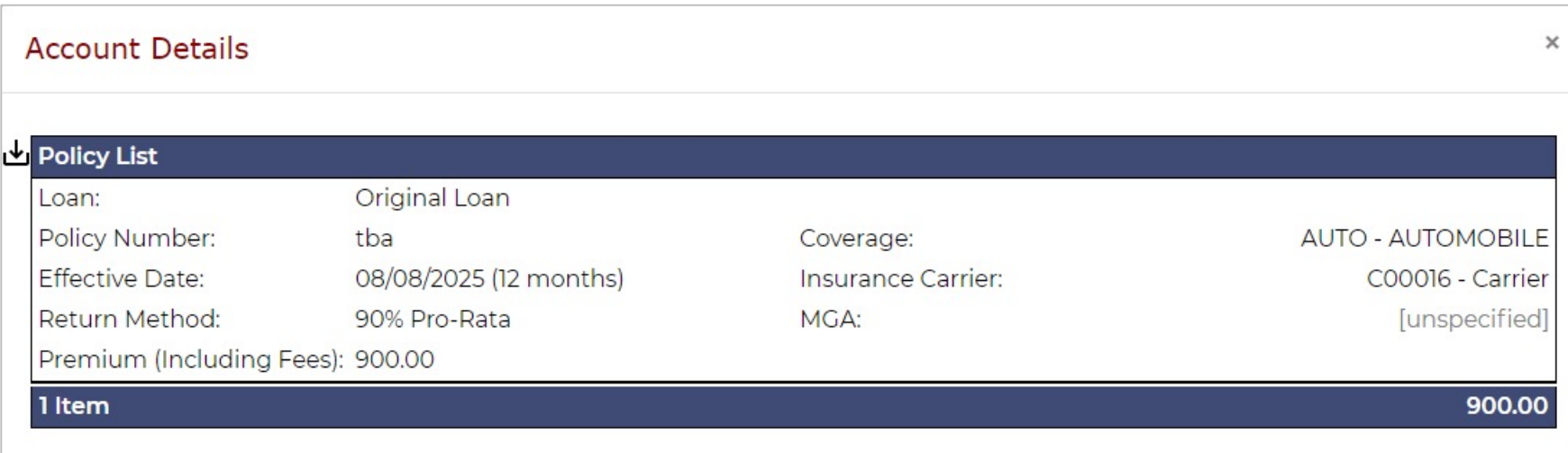

› Review and update the effective date, premium amount, fees and taxes and click **Save**

› Click **Next** to proceed

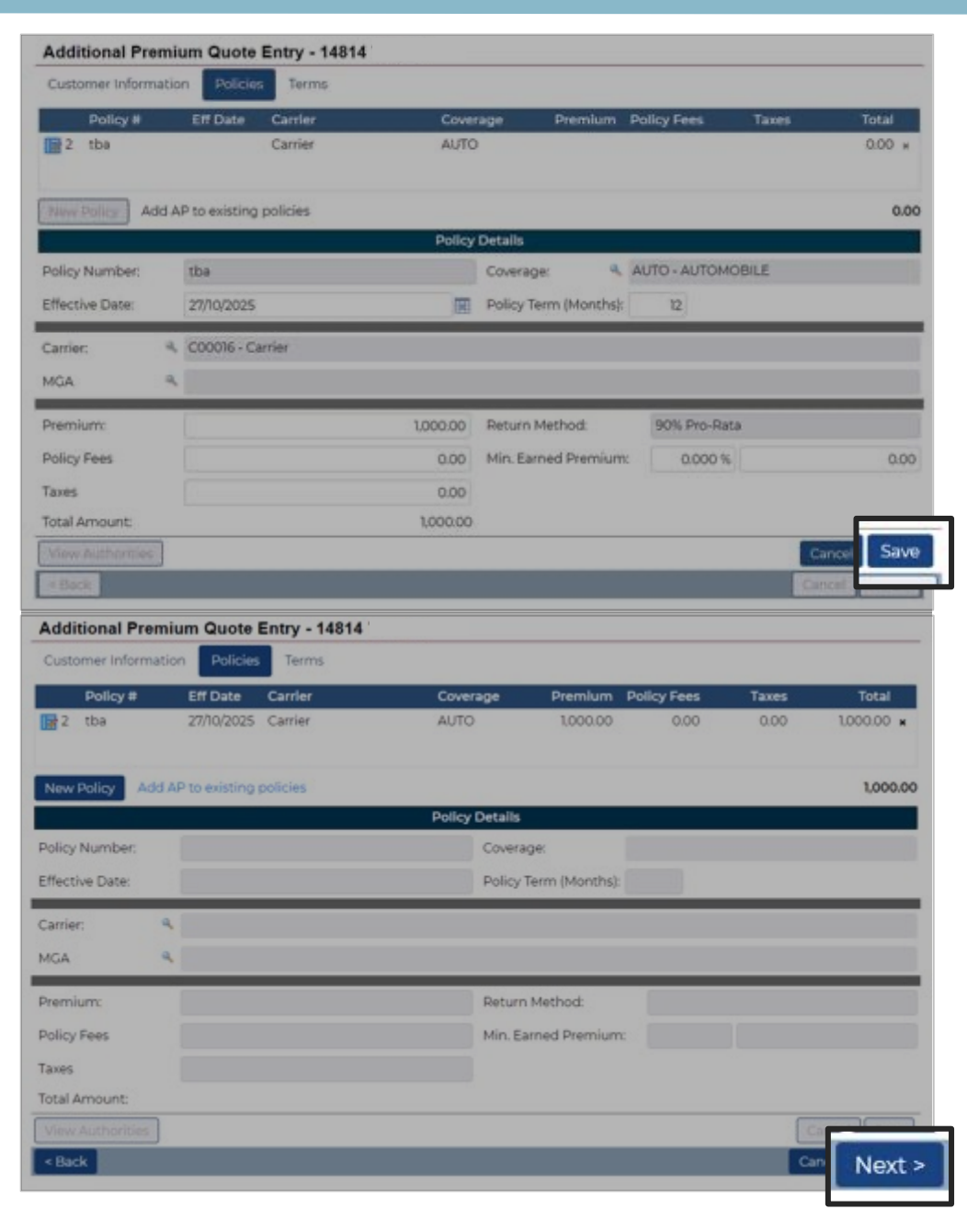

- › Confirm or select First Payment Due Date from drop down list and click **Recalculate** to update financials, if applicable
- › Review Financials summary and click **Save**

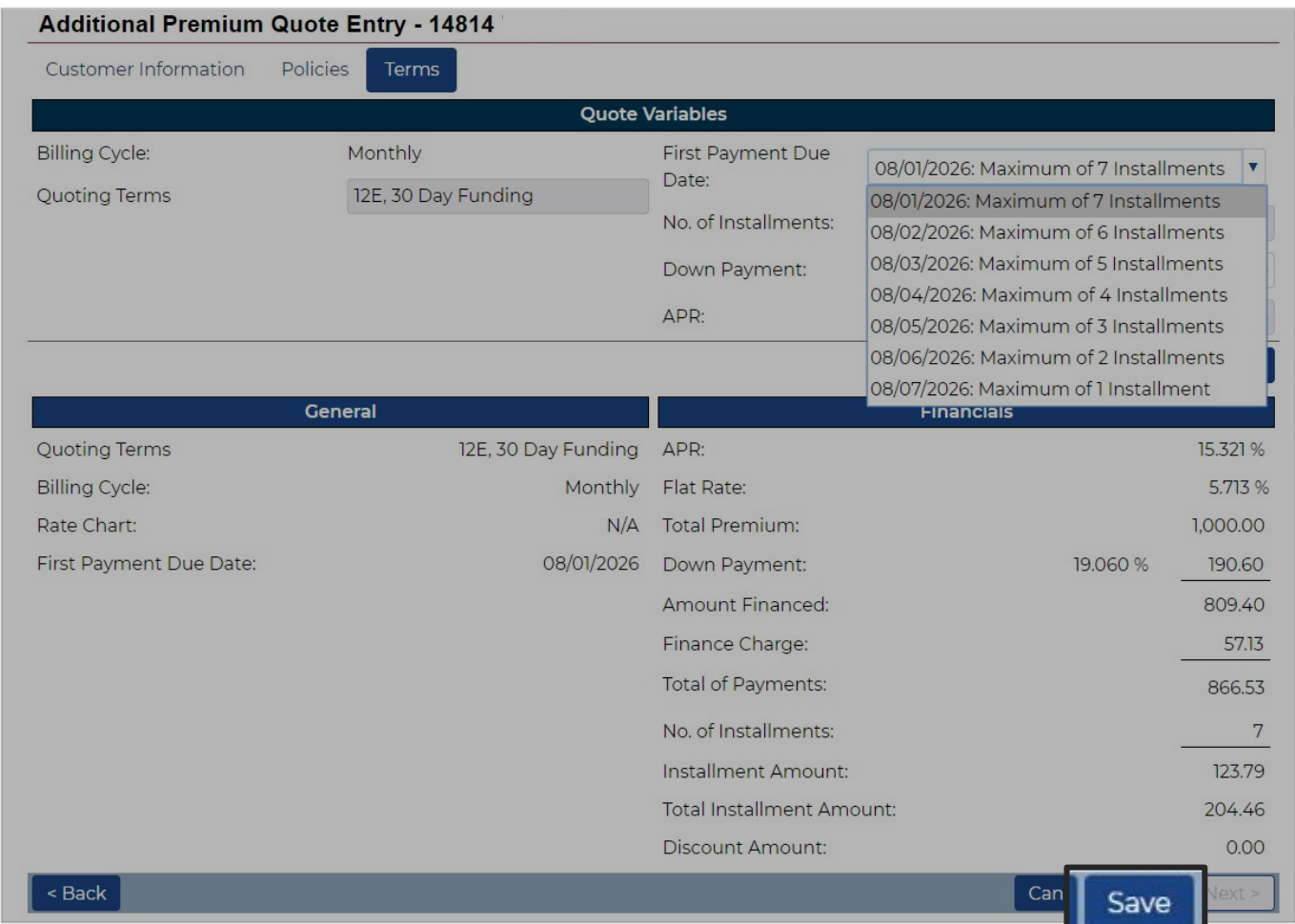

### › Review details in Terms tab and click **Next** to proceed

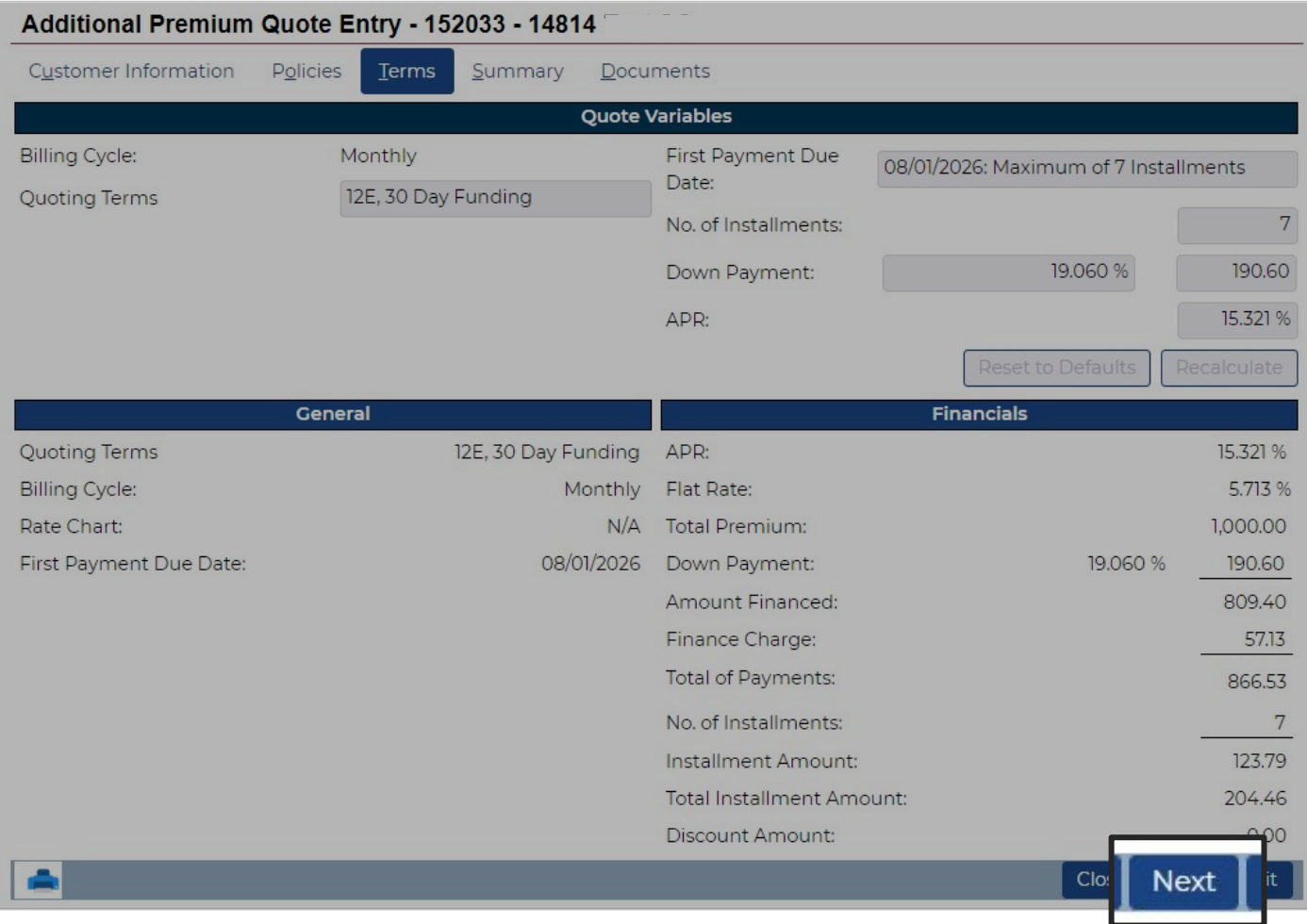

## Submitting the Endorsement

- › View summary and click **Submit** for the endorsement to be processed
- › You can print the summary
- › A **Notice of Acceptance**  will be sent to you and your client when the endorsement is processed

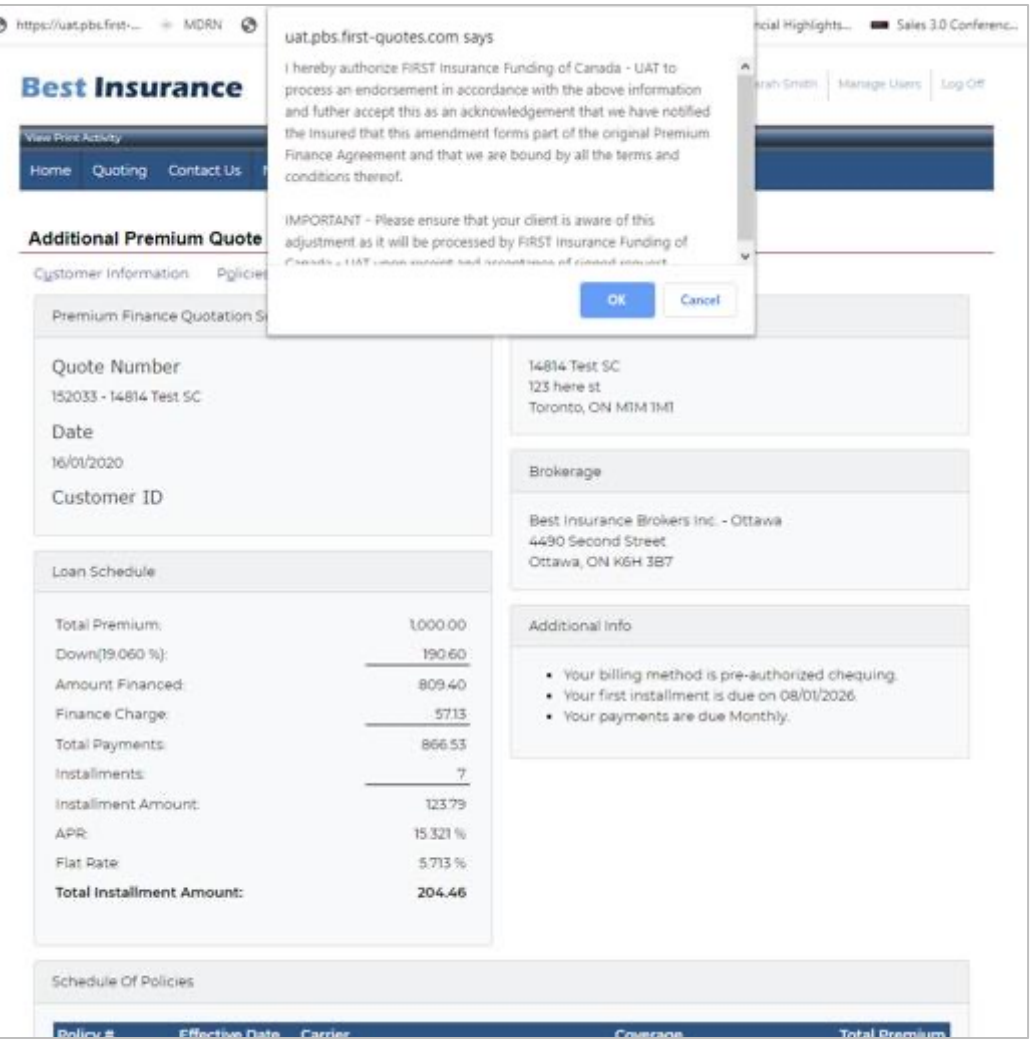

#### › Confirmation appears on top of screen

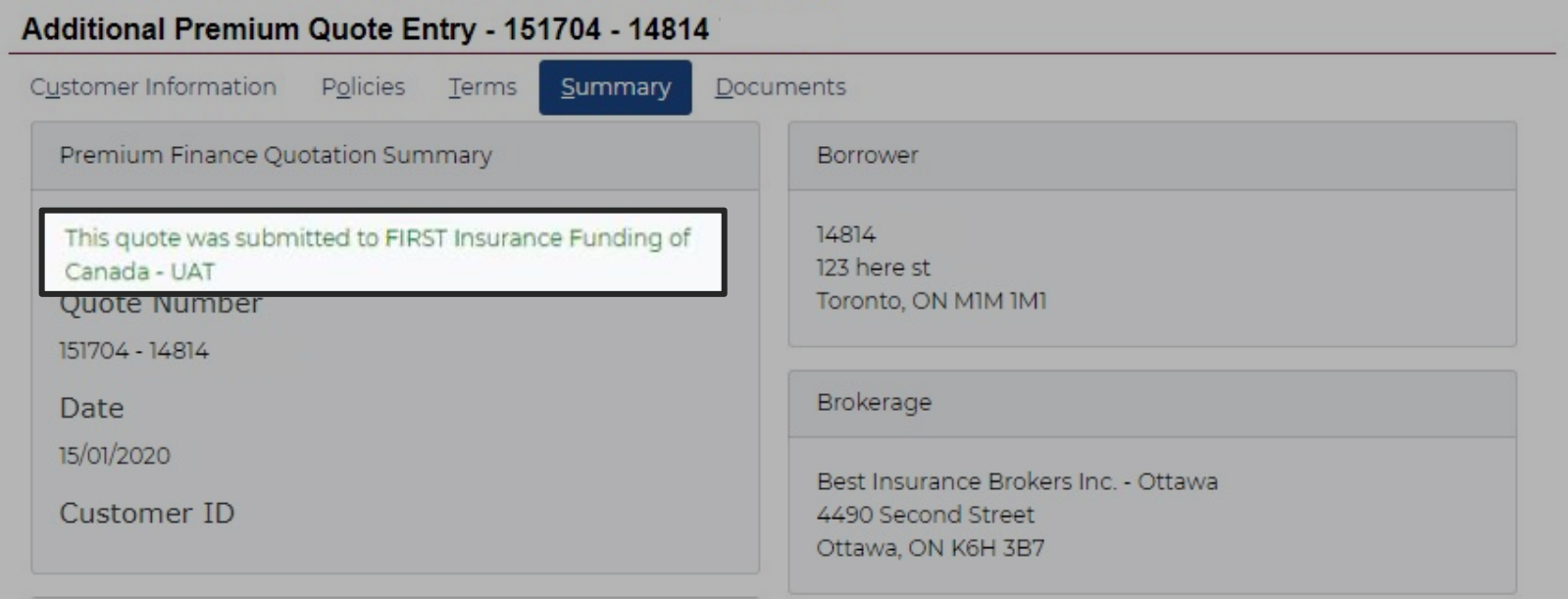

## Tips

- 1. To process a negative endorsement, send the return premium to FIRST Canada. Make sure to include the contract number and policy information
- 2. Note that there must be more than one installment remaining on the contract in order to process an additional premium
- 3. To make changes to an existing AP quote prior to submitting, copy the existing quote and edit
- 4. Training guides, videos, and FAQs available on our website Visit First InSite Enhanced™ tab

# Contact us

Contact a member of your dedicated service and support team with any questions or you can reach us at:

clientservices@firstinsurancefunding.ca

1 888 232 2238